### Java RMI: *Callback de cliente*

Grupo ARCOS

Desarrollo de Aplicaciones Distribuidas Ingeniería Informática Universidad Carlos III de Madrid

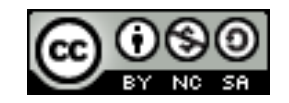

## Contenidos

#### 1. Introducción:

*1. Callback* de cliente

### *2. Callback* de cliente en Java RMI

- 1. Arquitectura del sistema
- 2. Elementos a desarrollar

#### 3. Ajustes en desarrollo y despliegue

- 1. Descarga del resguardo
- 2. Políticas de seguridad

## Contenidos

#### **1. Introducción:**

- *1. Callback* **de cliente**
- *2. Callback* de cliente en Java RMI
	- 1. Arquitectura del sistema
	- 2. Elementos a desarrollar

#### 3. Ajustes en desarrollo y despliegue

- 1. Descarga del resguardo
- 2. Políticas de seguridad

## *Callback* de cliente

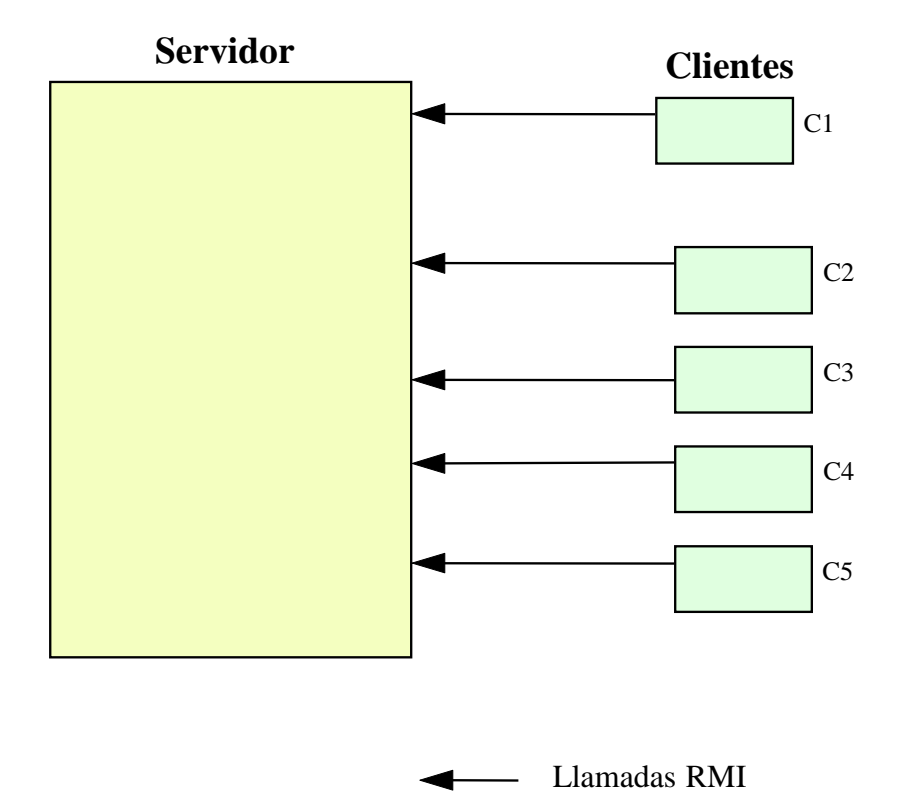

- ▶ En el modelo cliente-servidor el servidor es pasivo
- ▶ El cliente pide un servicio y el servidor devuelve unos resultados como respuesta en un plazo de tiempo

## *Callback* de cliente

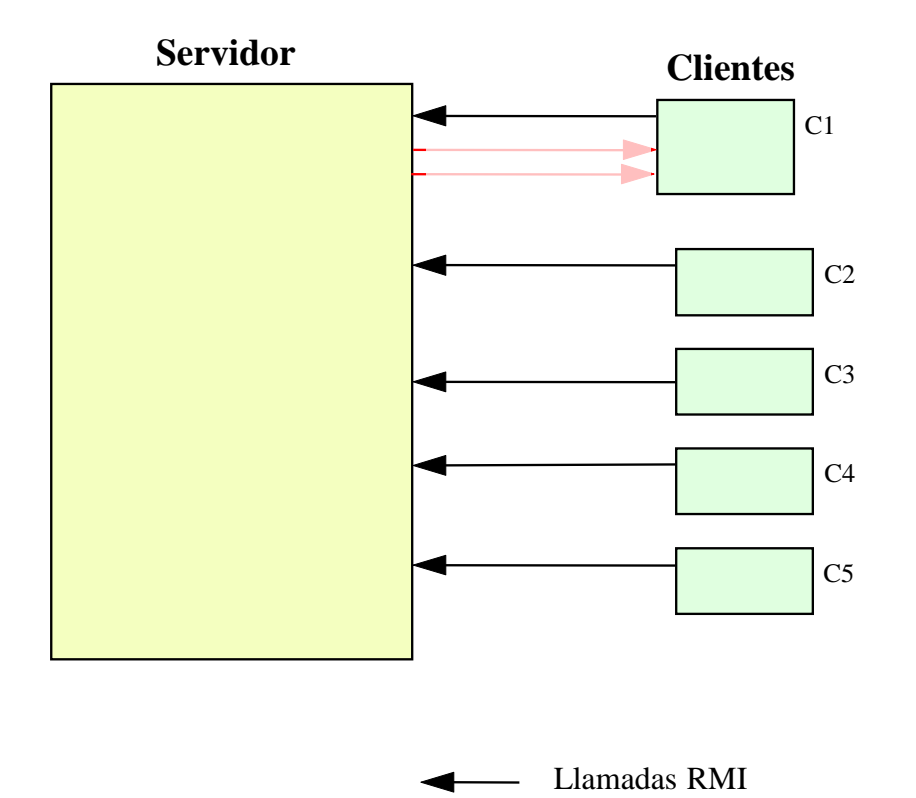

- ▶ ¿Qué pasa cuando el cliente quiere una o varias respuestas de forma asíncrona?
- ▶ Ejemplo: apuntarse para ser informados de los cambios en la bolsa

## *Callback* de cliente

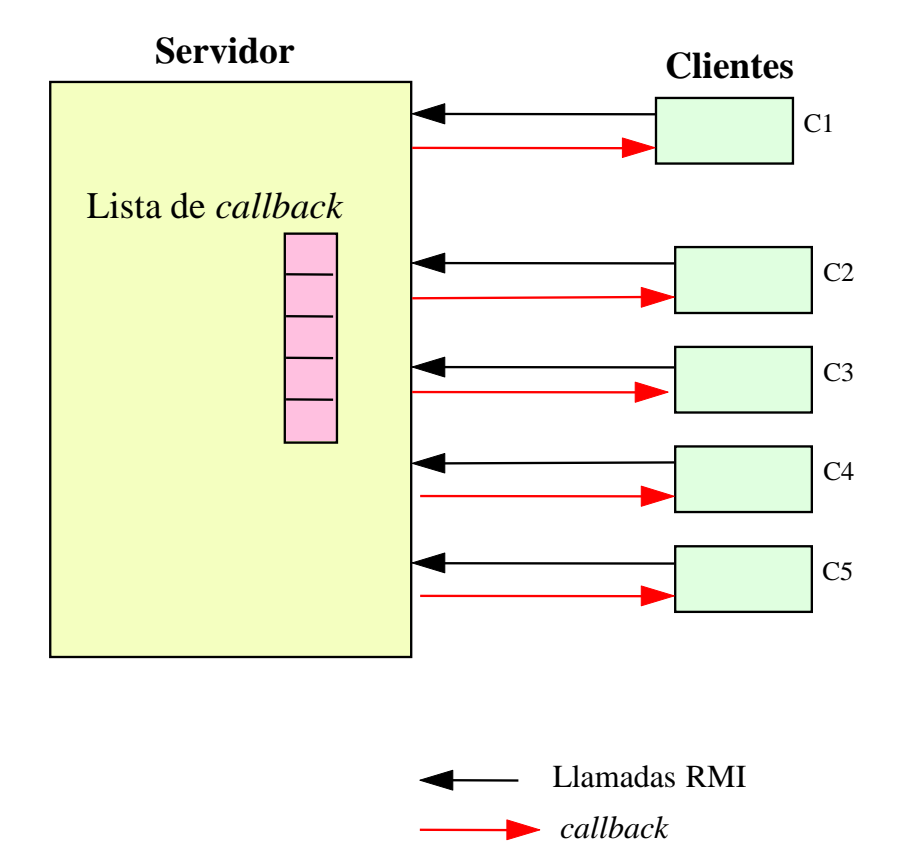

#### **Alternativas:**

- *Polling*
	- *Preguntar cada cierto tiempo*
	- *Peticiones sin cambios causan sobrecarga*
- *Callback*
	- *Registrarse en el servidor para que nos avise ante los eventos*

## Contenidos

#### 1. Introducción:

- *1. Callback* de cliente
- *2. Callback* de cliente en Java RMI
	- **1. Arquitectura del sistema**
	- 2. Elementos a desarrollar

#### 3. Ajustes en desarrollo y despliegue

- 1. Descarga del resguardo
- 2. Políticas de seguridad

# Arquitectura de RMI (no *callback*)

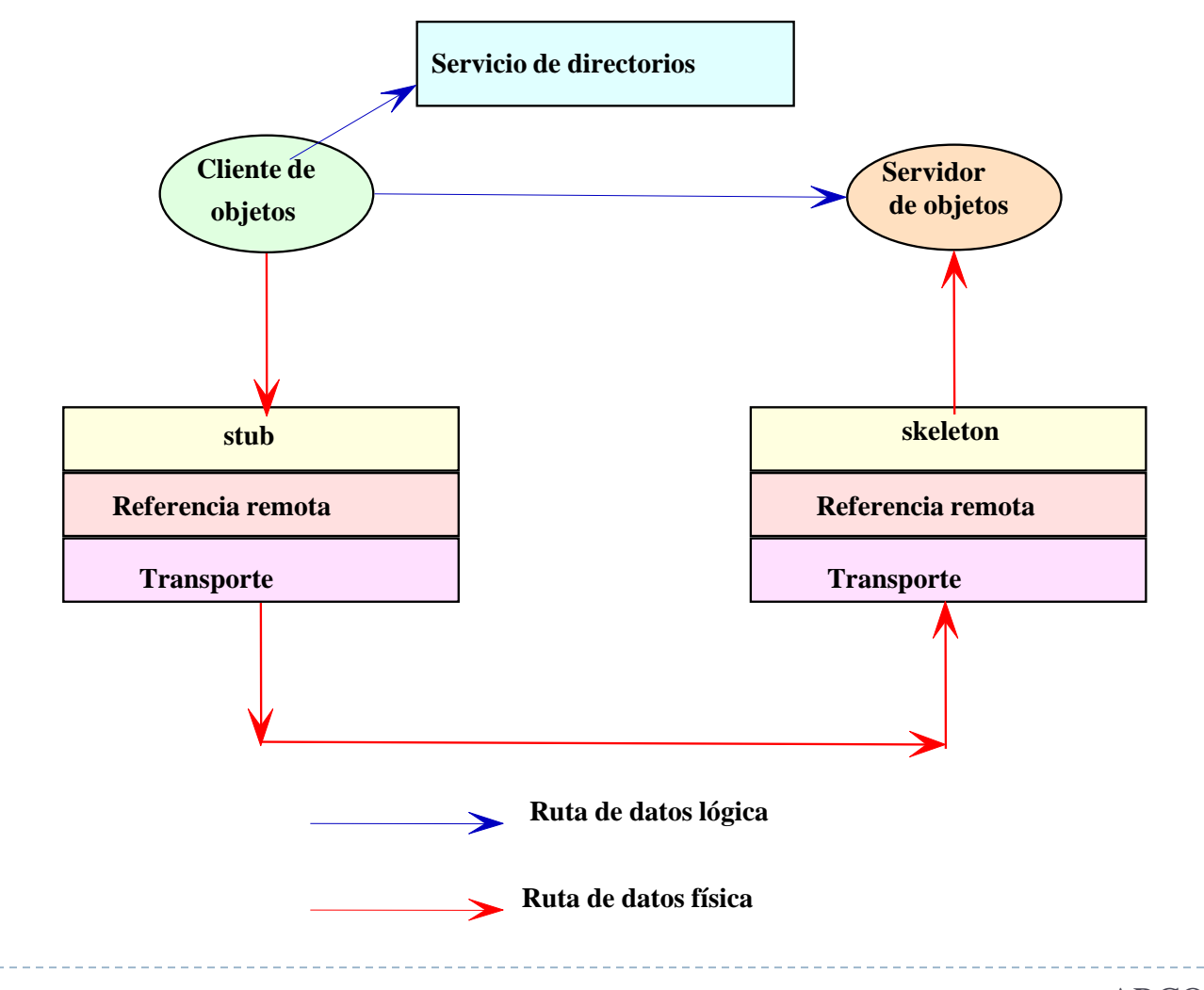

 $\blacktriangleright$ 

# Arquitectura de RMI (*callback*)

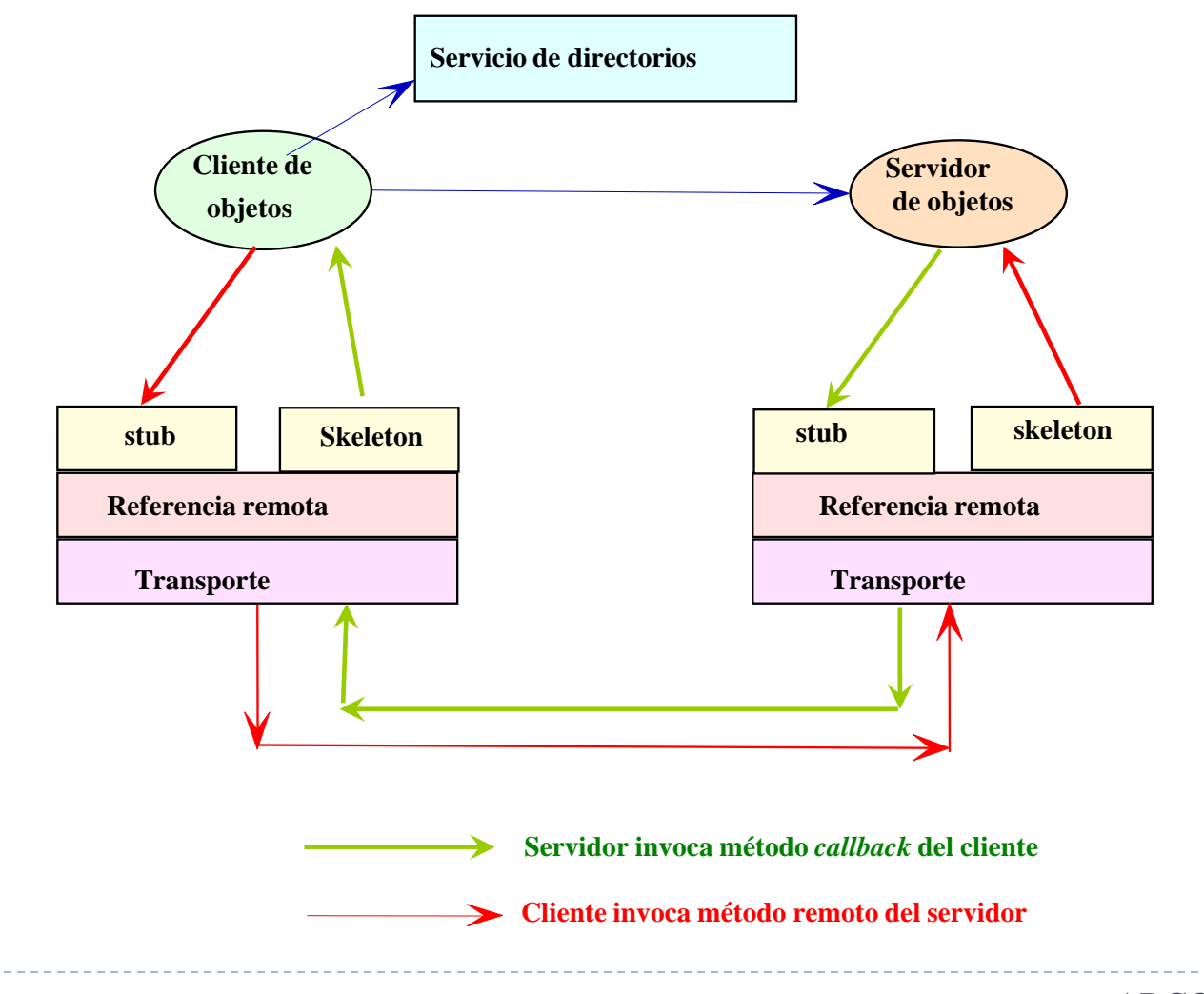

ь

## Contenidos

#### 1. Introducción:

*1. Callback* de cliente

### *2. Callback* de cliente en Java RMI

- 1. Arquitectura del sistema
- **2. Elementos a desarrollar**

#### 3. Ajustes en desarrollo y despliegue

- 1. Descarga del resguardo
- 2. Políticas de seguridad

### Invocación remota (no *callback*)

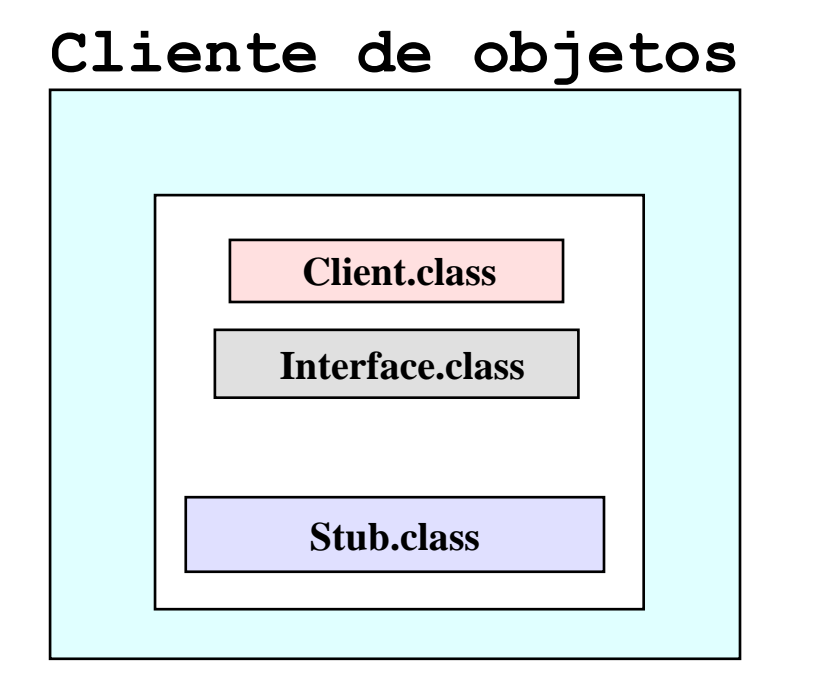

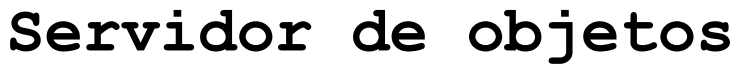

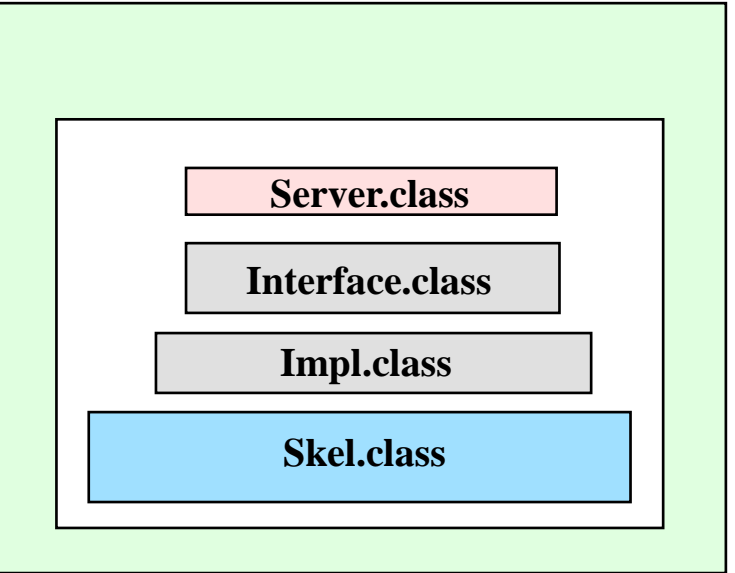

## Invocación remota (*callback*)

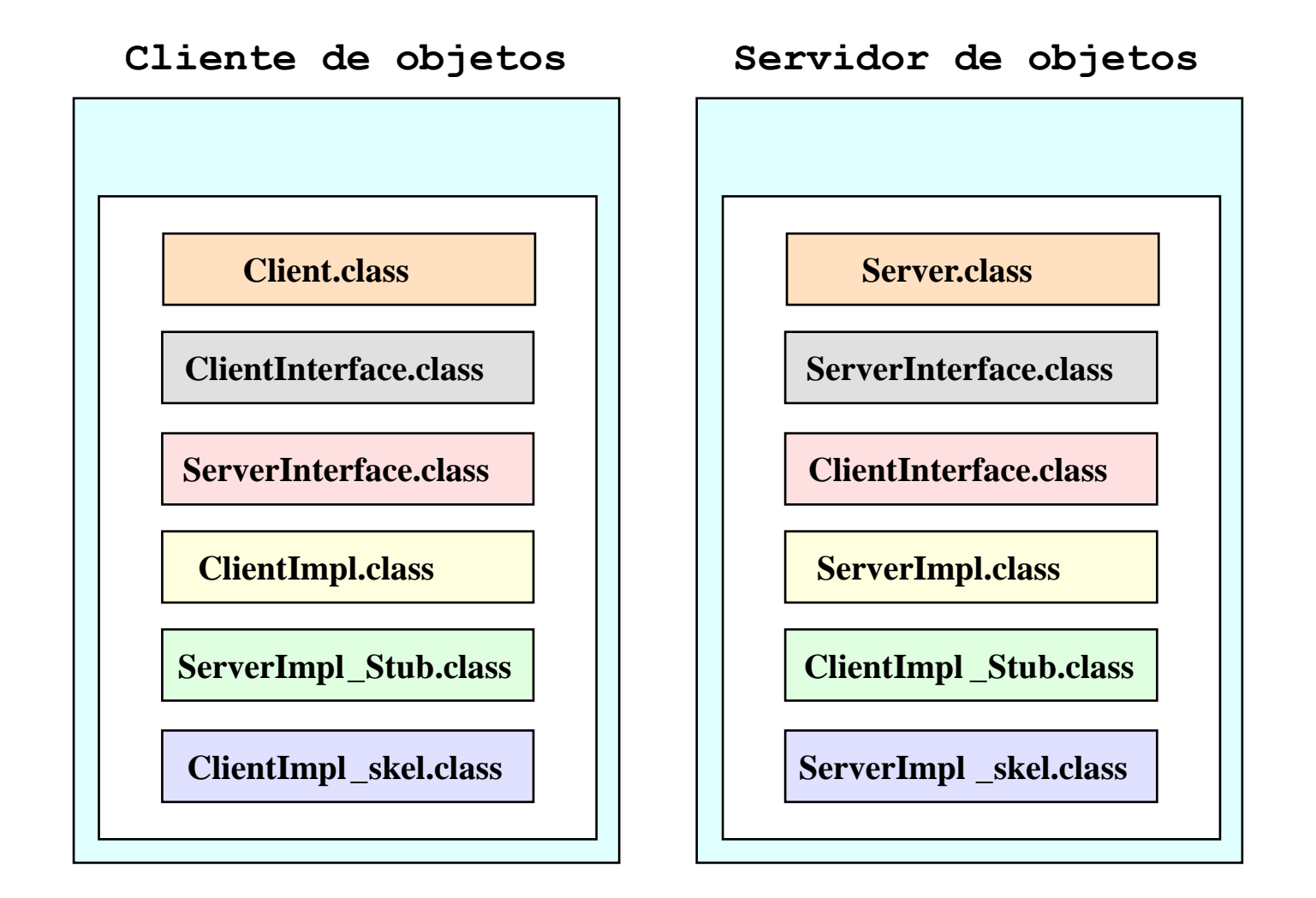

h.

## Invocación remota (*callback*)

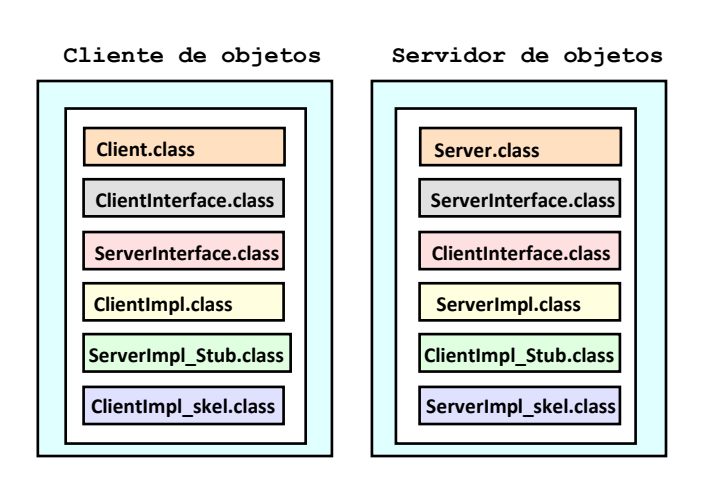

- ▶ Los clientes se registran como servidor de objeto remoto para *callbacks*.
- Dos conjuntos de *proxies*.
- **Piezas clave:** 
	- **Interface remota de cliente.**
	- Servicio de registro de interfaces de cliente en servidor

#### **Servidor de objetos**

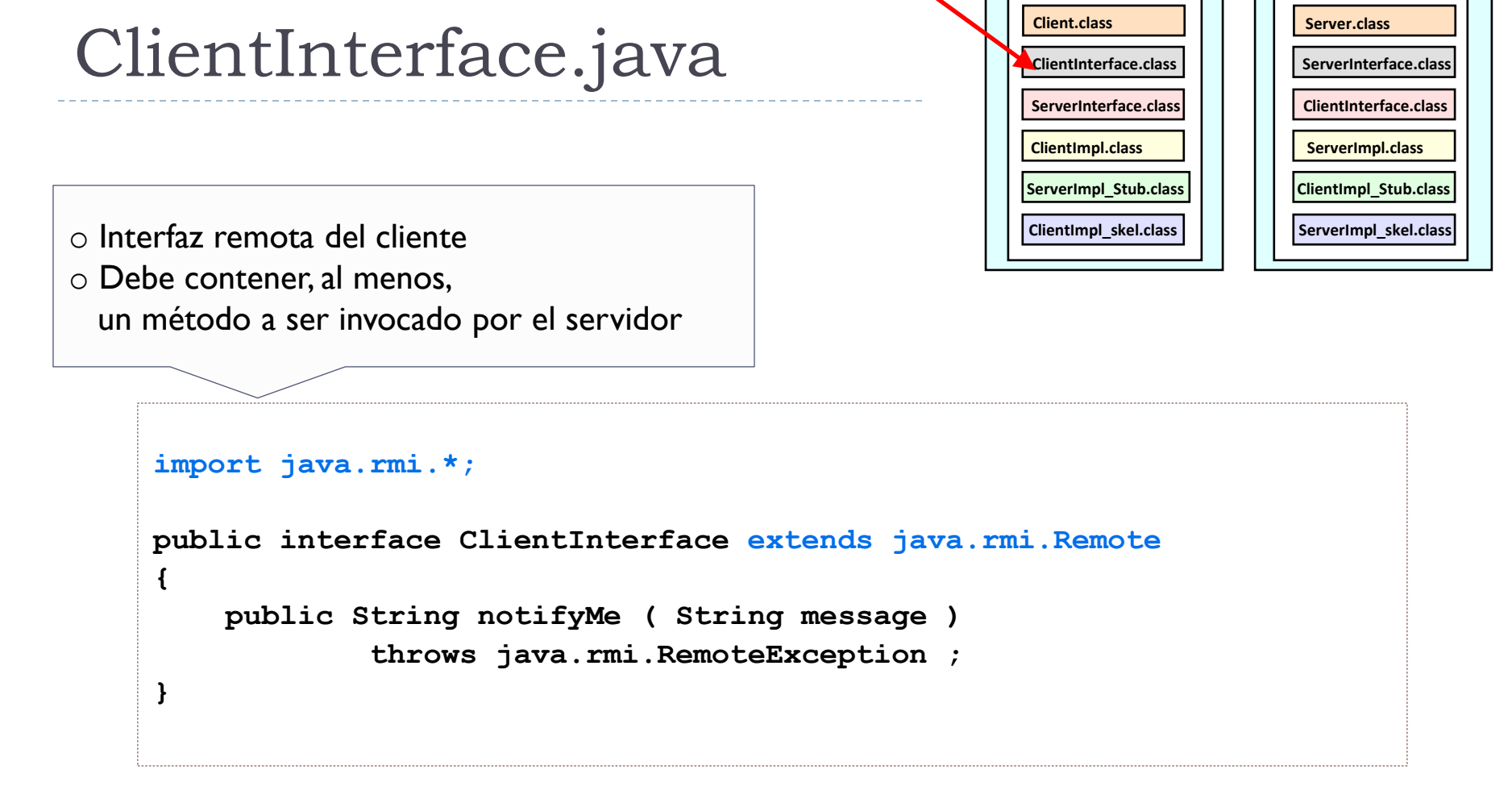

#### **Servidor de objetos**

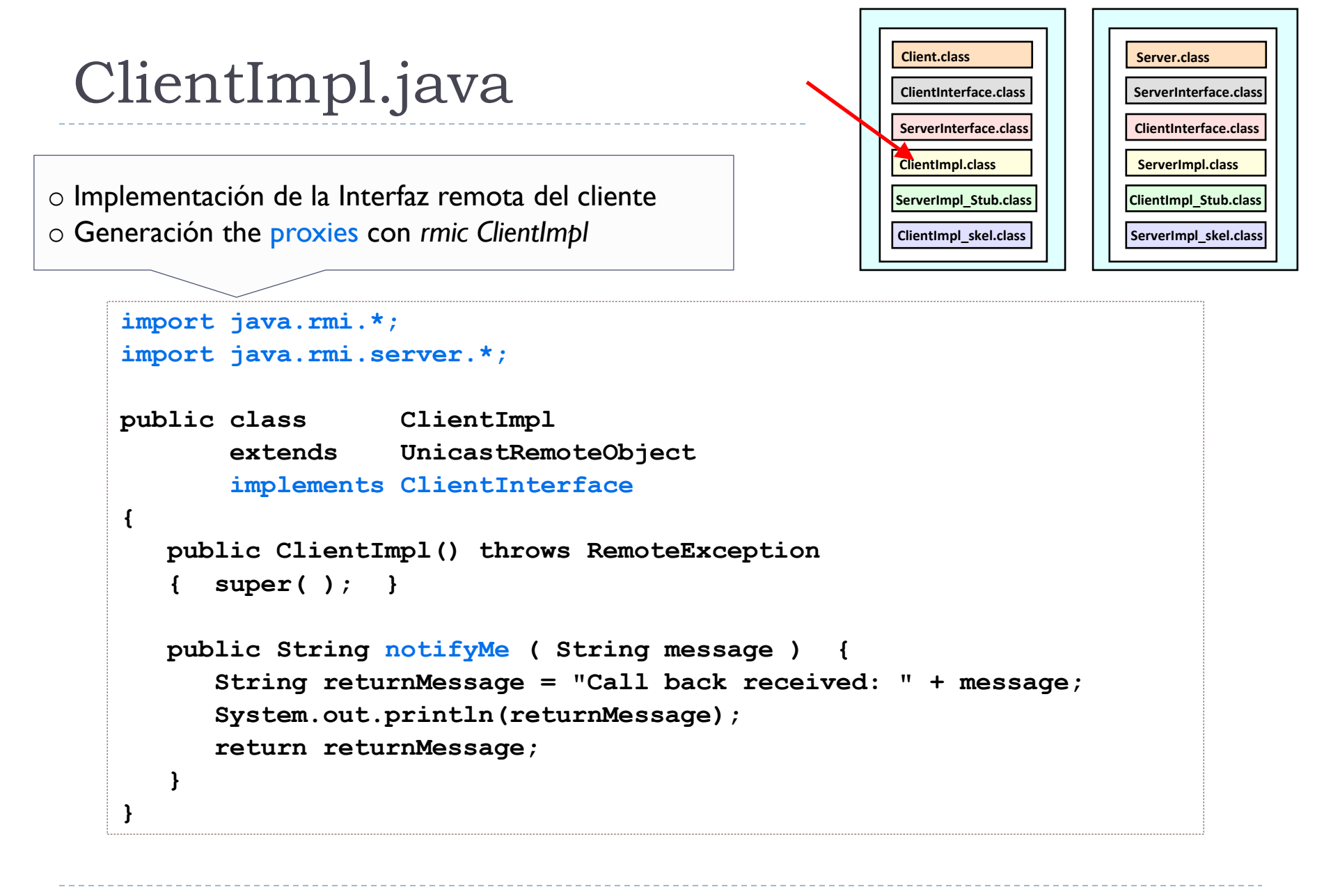

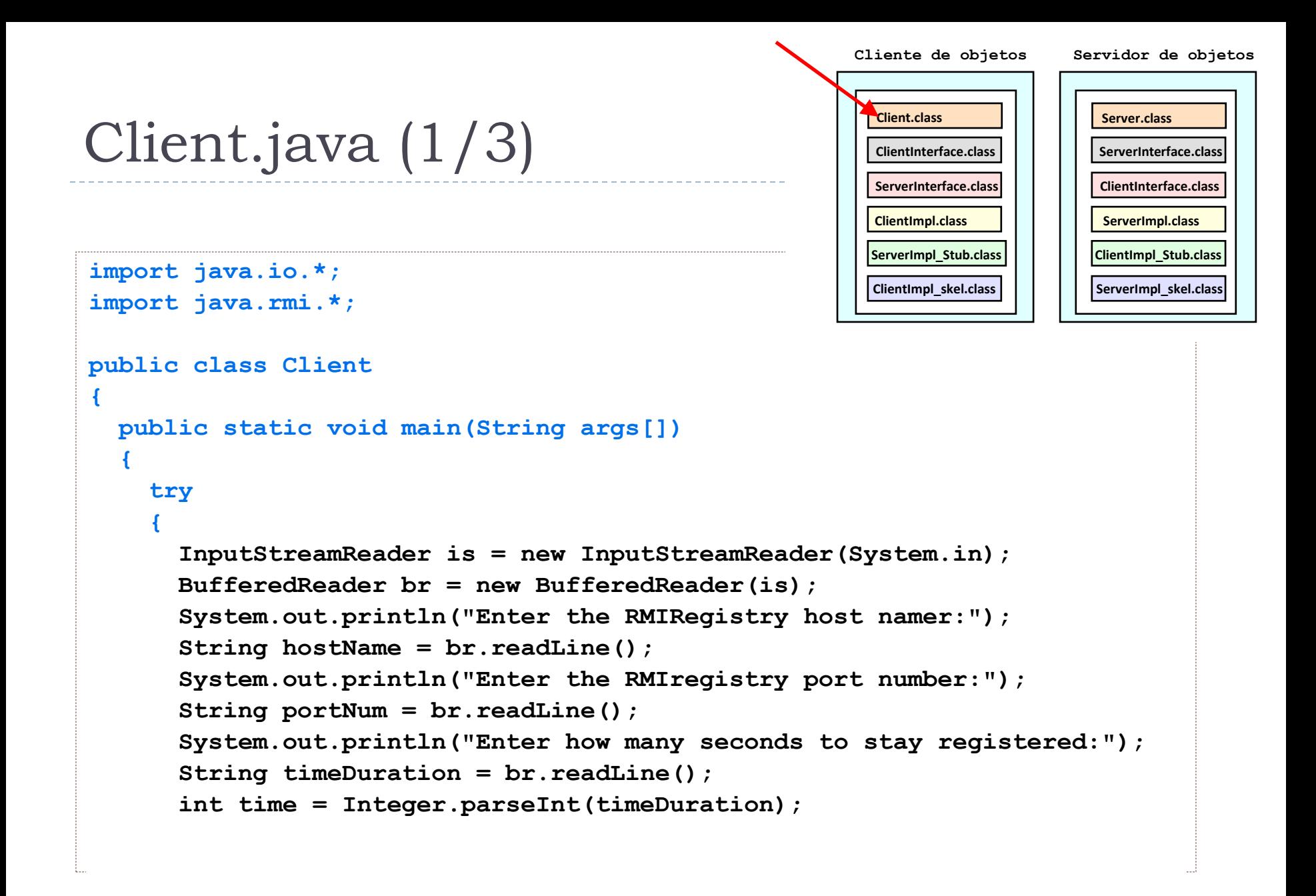

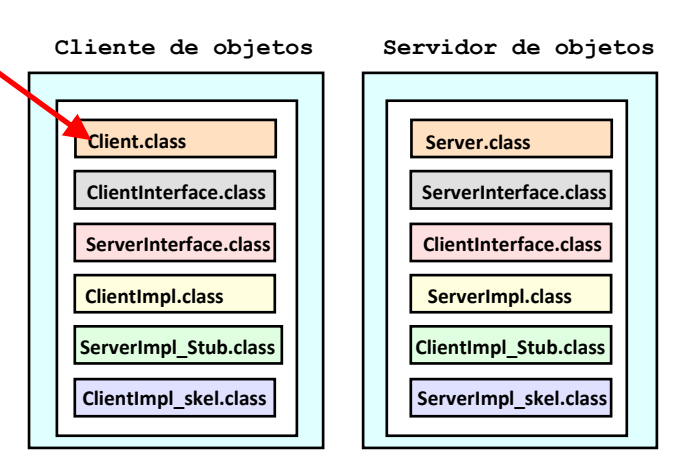

```
String regURL = "rmi://" + hostName + ":" + portNum + "/callback"; 
ServerInterface h = (ServerInterface)Naming.lookup(reqURL);
System.out.println("Lookup completed ");
System.out.println("Server said " + h.sayHello());
```

```
ClientInterface callbackObj = new ClientImpl();
h.registerForCallback(callbackObj);
System.out.println("Registered for callback.");
```
Client.java (2/3)

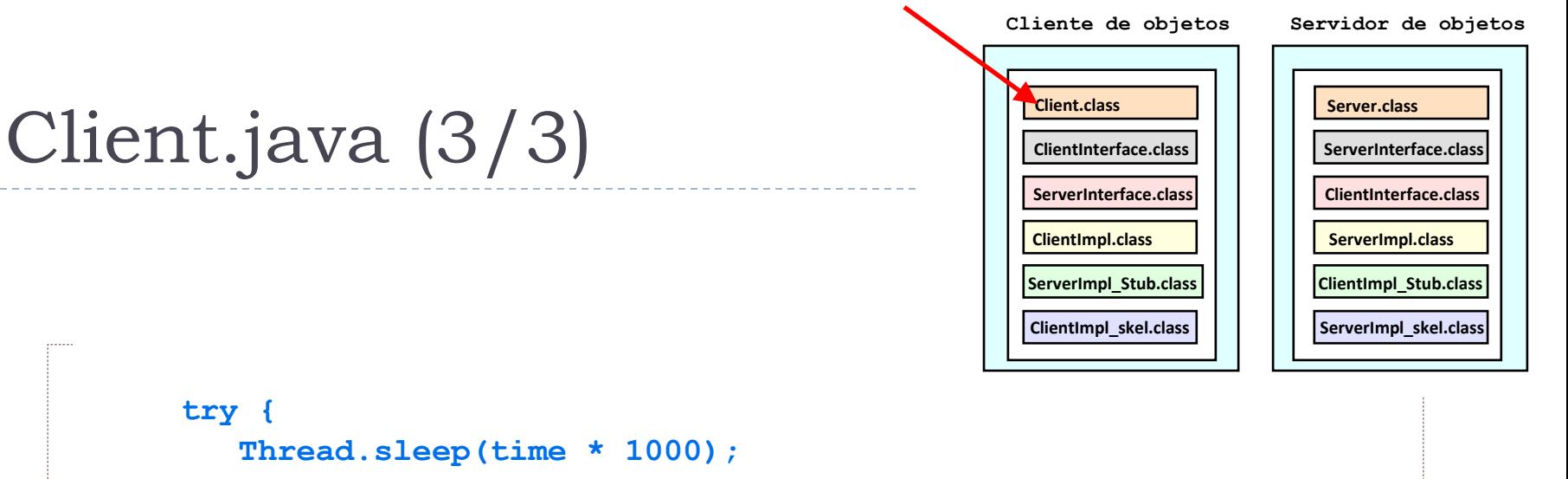

```
h.unregisterForCallback(callbackObj);
         System.out.println("Unregistered for callback.");
      } catch (InterruptedException ex){ /* sleep over */ }
    } // try
    catch (Exception e) 
    {
       System.out.println("Exception in CallbackClient: " + e);
    }
  } // main
} // class
```
#### **Servidor de objetos**

## ServerInterface.java

o Extensión en la parte servidora o Método remoto de registro del cliente para *callback*

```
import java.rmi.*;
public interface ServerInterface extends Remote 
{
   public String sayHello( ) 
          throws java.rmi.RemoteException;
   public void registerForCallback(
       ClientInterface callbackClientObject
   ) throws java.rmi.RemoteException;
   public void unregisterForCallback(
       ClientInterface callbackClientObject
   ) throws java.rmi.RemoteException;
}
```
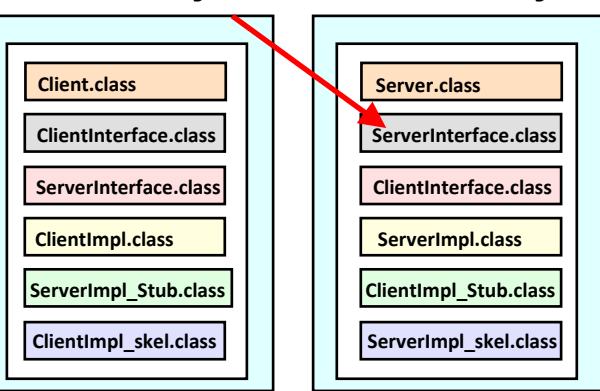

#### **Servidor de objetos**

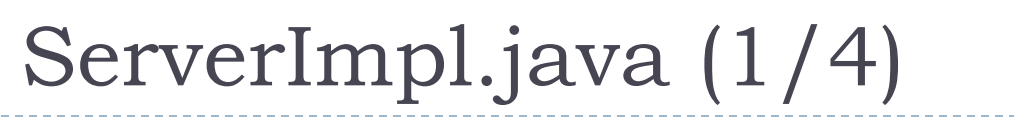

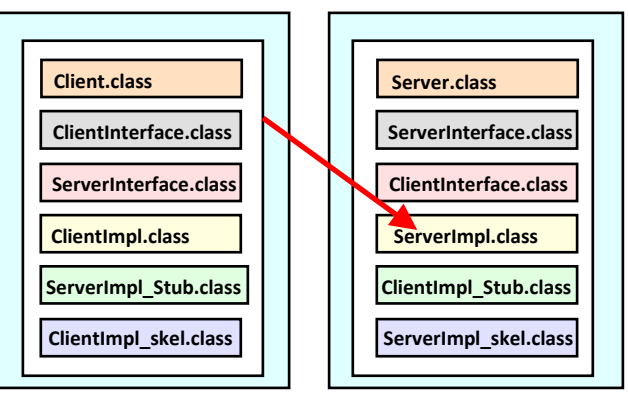

```
import java.rmi.*;
import java.rmi.server.*;
import java.util.Vector;
```

```
public class ServerImpl
      extends UnicastRemoteObject
      implements ServerInterface {
```

```
private Vector clientList;
public ServerImpl() throws RemoteException {
   super( );
   clientList = new Vector();
}
public String sayHello( ) throws RemoteException {
   return("hello");
}
```
#### **Servidor de objetos**

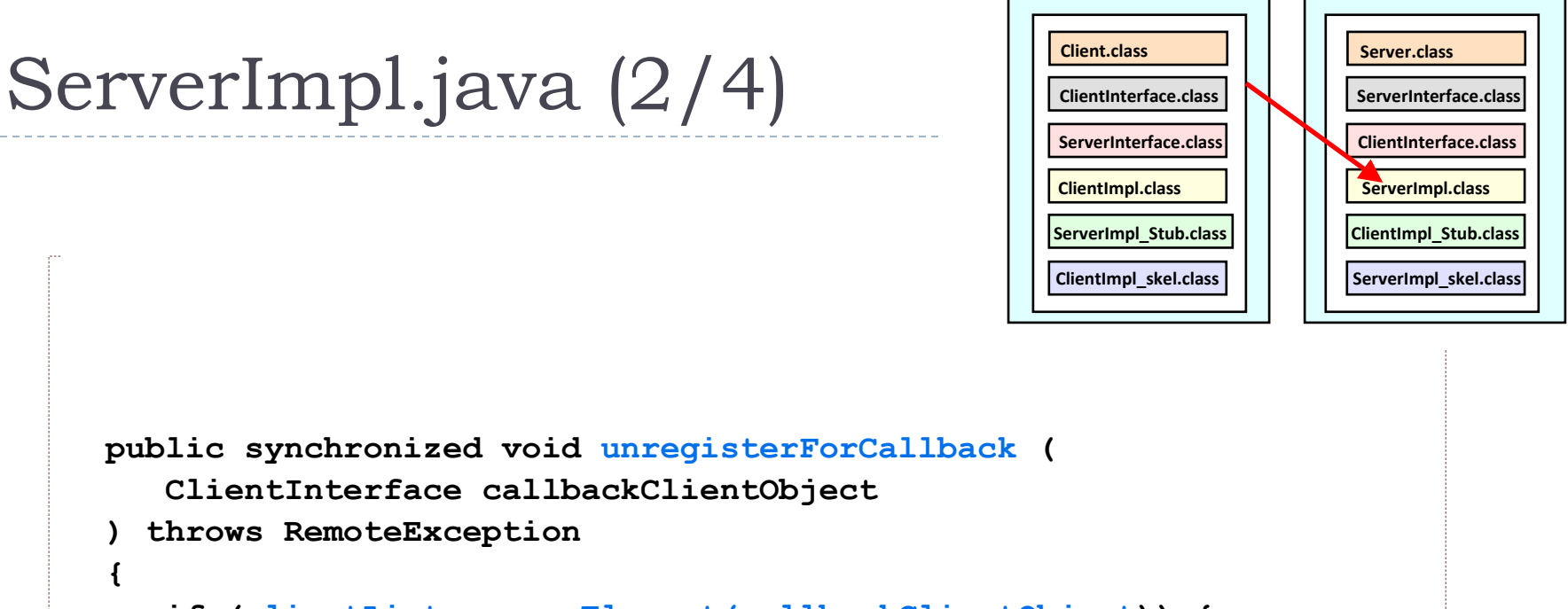

```
if (clientList.removeElement(callbackClientObject)) {
```

```
System.out.println("Unregistered client. ");
```

```
} else {
```
**}**

**{**

**}** 

**) throws RemoteException**

**System.out.println("unregister: client wasn't registered.");**

#### **Servidor de objetos**

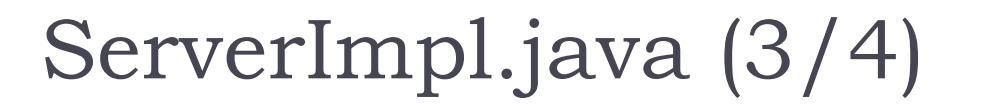

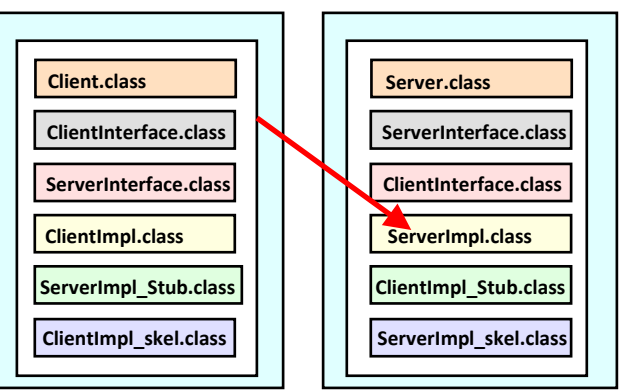

```
public synchronized void registerForCallback(
    ClientInterface callbackClientObject
) throws RemoteException
{
   if (!(clientList.contains(callbackClientObject))) 
   {
      clientList.addElement(callbackClientObject);
      doCallbacks();
   }
}
```
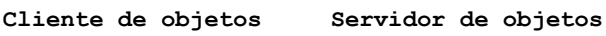

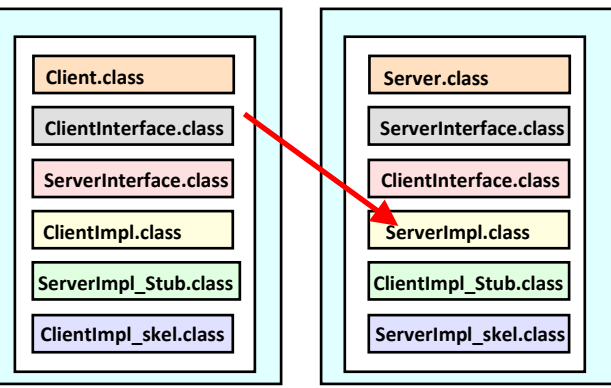

```
private synchronized void doCallbacks( ) throws RemoteException
  {
    for (int i = 0; i < clientList.size(); i++)
    {
      System.out.println("doing "+ i +"-th callback\n"); 
      ClientInterface nextClient = 
              (ClientInterface) clientList.elementAt(i);
      nextClient.notifyMe("Number of registered clients="
                          + clientList.size());
    } // for
  } // function
} // class
```
ServerImpl.java (4/4)

#### **Client.class ClientInterface.class ServerInterface.class ClientImpl.class ServerImpl\_Stub.class ClientImpl\_skel.class Cliente de objetos Server.class ServerInterface.class ClientInterface.class ServerImpl.class ClientImpl\_Stub.class ServerImpl\_skel.class Servidor de objetos**

```
import java.rmi.*;
import java.rmi.server.*;
import java.rmi.registry.Registry;
import java.rmi.registry.LocateRegistry;
import java.net.*;
import java.io.*;
public class Server 
{
   public static void main(String args[]) 
   {
     InputStreamReader is = new InputStreamReader(System.in);
     BufferedReader br = new BufferedReader(is);
```
Server.java (1/3)

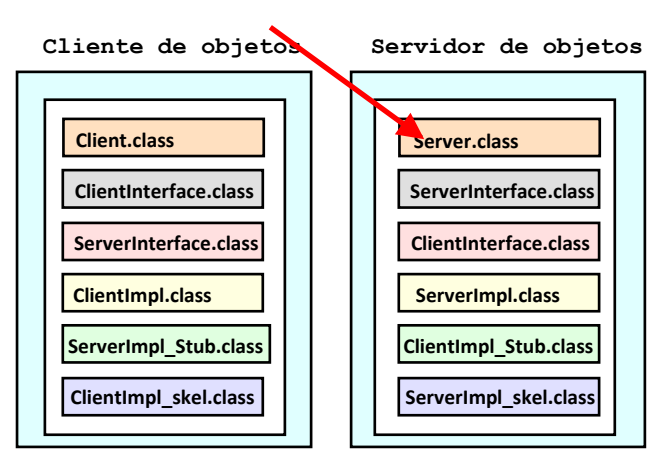

```
String portNum, registryURL;
   try 
   {
     System.out.println("Enter the RMIregistry port number:");
    portNum = (br.readLine()).trim();
     int RMIPortNum = Integer.parseInt(portNum);
     startRegistry(RMIPortNum);
    ServerImpl exportedObj = new ServerImpl();
     registryURL = "rmi://localhost:" + portNum + "/callback";
    Naming.rebind(registryURL, exportedObj);
     System.out.println("Callback Server ready.");
   } catch (Exception re) {
     System.out.println("Exception in HelloServer.main: " + re);
   }
} // end main
```
Server.java (2/3)

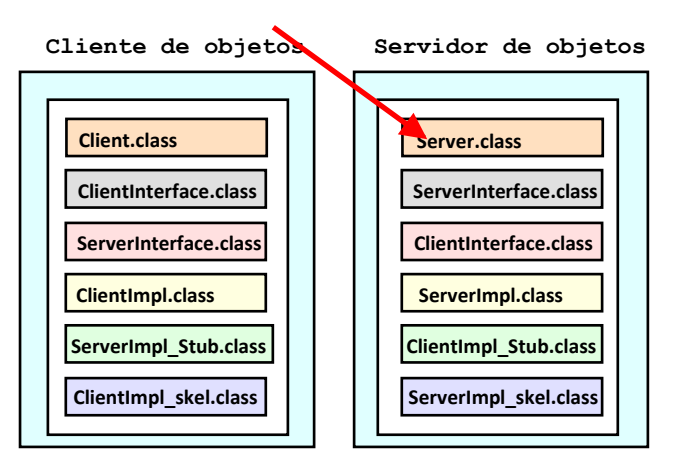

```
private static void startRegistry (int RMIPortNum)
  throws RemoteException
  {
     try {
       Registry registry = LocateRegistry.getRegistry(RMIPortNum);
       registry.list( ); 
     } catch (RemoteException e) { 
       // No valid registry at that port.
       Registry registry = LocateRegistry.createRegistry(RMIPortNum);
     }
  } // end startRegistry
} // end class
```
Server.java (3/3)

### Compilación del ejemplo guernika.lab.inf.uc3m.es

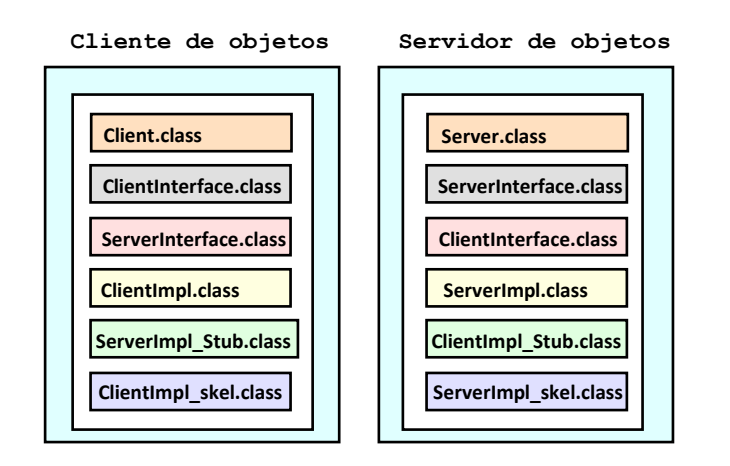

# javac -cp /usr/lib/jvm/java-1.4.2-gcj-4.1-1.4.2.0/jre/lib/rt.jar  $\setminus$ -g ClientInterface.java ClientImpl.java

# rmic ClientImpl

# javac -cp /usr/lib/jvm/java-1.4.2-gcj-4.1-1.4.2.0/jre/lib/rt.jar -g  $*$ .java

#### Ejecución del ejemplo guernika.lab.inf.uc3m.es

#### # **rmiregistry 9090** &

# **java -Djava.security.policy=policy.all Server** Enter the RMIregistry port number: 9090 Callback Server ready.  $^{\prime}7$ # **bg** # **java -Djava.security.policy=policy.all Client**

Enter the RMIRegistry host namer: localhost Enter the RMIregistry port number: 9090 Enter how many seconds to stay registered: 60 Lookup completed Server said hello doing 0-th callback Call back received: Number of registered clients=1 Registered for callback.

Félix García Carballeira, Alejandro Calderón Mateos 28 ARCOS @ UC3M

…

## Contenidos

#### 1. Introducción:

*1. Callback* de cliente

### *2. Callback* de cliente en Java RMI

- 1. Arquitectura del sistema
- 2. Elementos a desarrollar

#### **3. Ajustes en desarrollo y despliegue**

- **1. Descarga del resguardo**
- **2. Políticas de seguridad**

## Descarga del resguardo

- **Dietivo:** eliminar la necesidad de que el cliente deba tener el *stub*.
- El *stub* es descargado dinámicamente desde un servidor web.
- Es necesario conocer la URL del servidor.
- **La clase resguardo no es persistente.**

## Descarga del resguardo

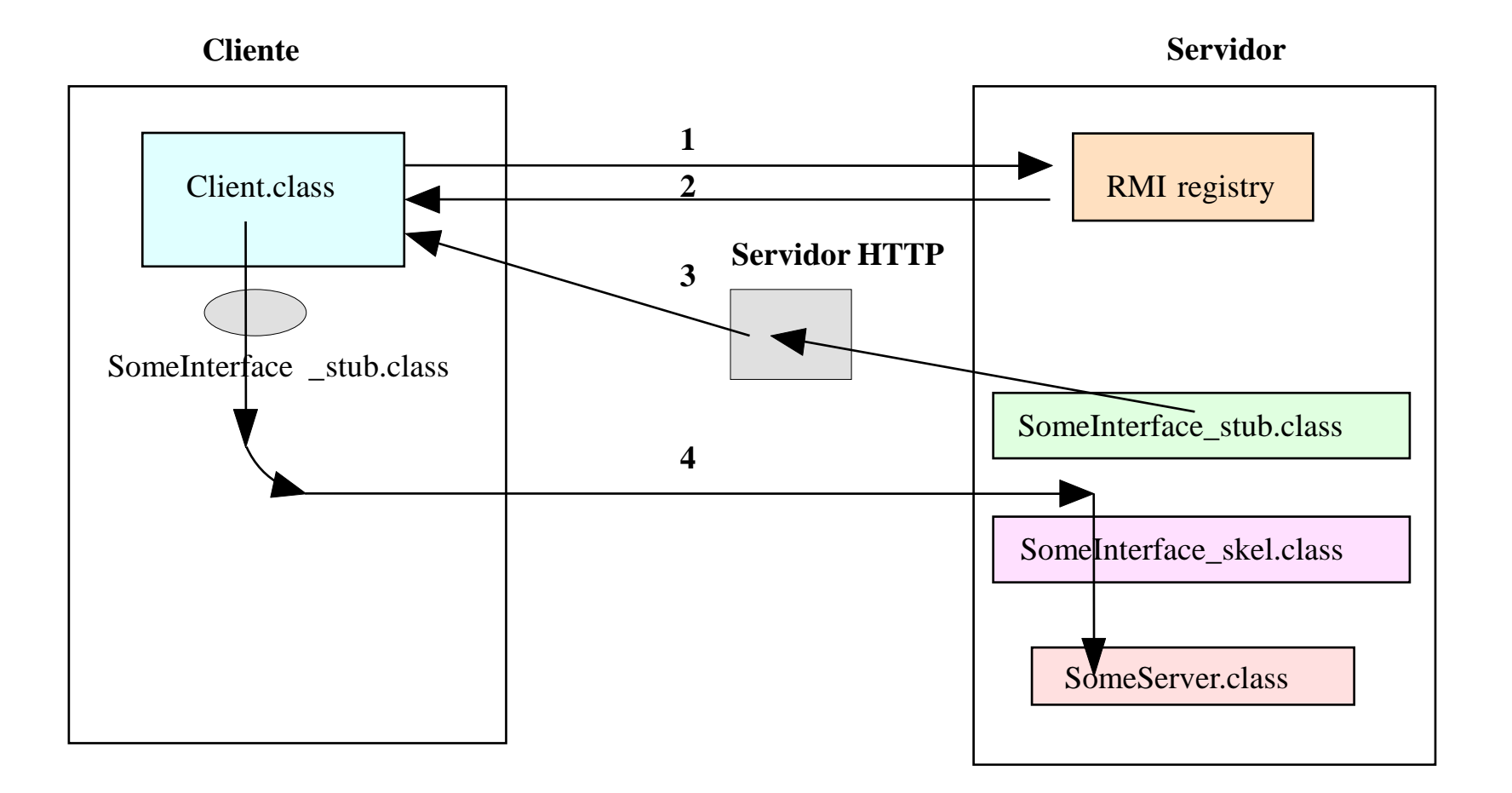

ь

## Gestor de seguridad (por defecto)

**Security Manager** 

- **Supervisión del programa:** 
	- Acceso a ficheros
	- Conexiones de red
- Nivel de seguridad inicial:
	- Únicamente conexiones locales.
	- No es posible la transferencia del resguardo.

- Es posible usar una gestor de seguridad que configurado adecuadamente permita la descarga del resguardo.
	- Clase **RMISecurityManager**
	- Fichero de política de seguridad

**Inicio del servicio de seguridad:** 

```
try {
   System.setSecurityManager(
       new RMISecurityManager());
} catch { 
  //… 
}
```
- Añadir el anterior fragmento de código tanto al programa principal (*main*) del cliente como del servidor.
- Usar antes de utilizar los servicios del registro RMI.

Ejemplo de fichero de políticas de seguridad:

```
grant 
{
    permission java.net.SocketPermission
               "*:1024-65535", "connect,accept,resolve"; 
    permission java.net.SocketPermission
               "*:80", "connect";
} ;
```
Ejemplo de despliegue de políticas de seguridad:

Java –Djava.rmi.server.codebase=<http://...URL> -Djava.rmi.server.hostname=<nombre servidor> -Djava.security.policy=<ruta completa al fichero de política de seguridad>

# Resguardos y gestor de seguridad RMI

- Crear directorio
- 2. Definir interfaz remoto.
- 3. Realizar su implementación.
- 4. Generar ficheros resguardo y esqueleto.
- 5. Diseñar programa servidor.
- 6. Copiar fichero resguardo al servidor HTTP.
- 7. Activar registro RMI.
- 8. Construir fichero de políticas de seguridad.
- 9. Activar servidor.

# Resguardos y gestor de seguridad RMI

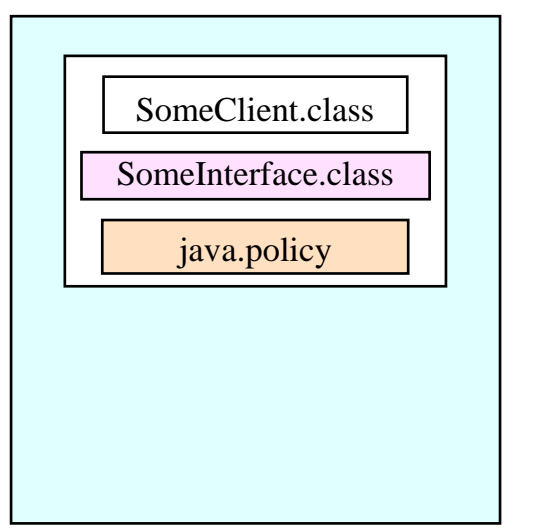

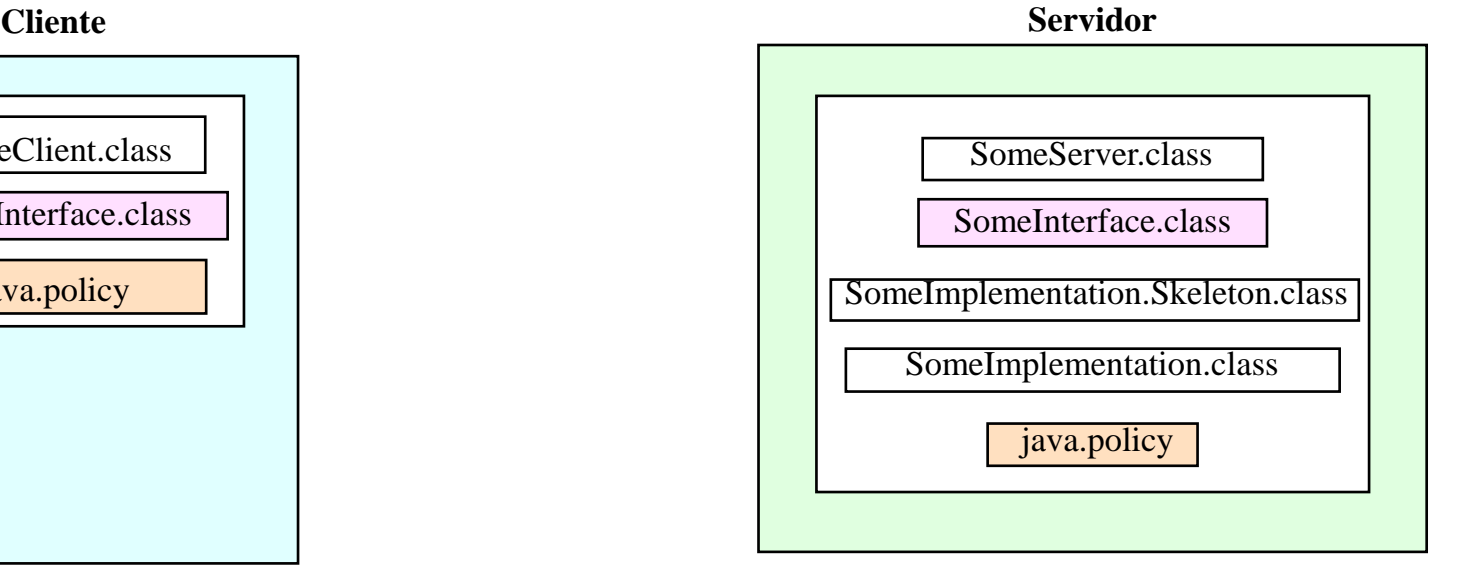

#### **Servidor HTTP**

SomeImplementation\_stub

Félix García Carballeira, Alejandro Calderón Mateos 38 ARCOS @ UC3M

### Java RMI: *Callback de cliente*

Grupo ARCOS

Desarrollo de Aplicaciones Distribuidas Ingeniería Informática Universidad Carlos III de Madrid